# **Wave**

**SparkyPotato**

**Jan 07, 2021**

## **GETTING STARTED**

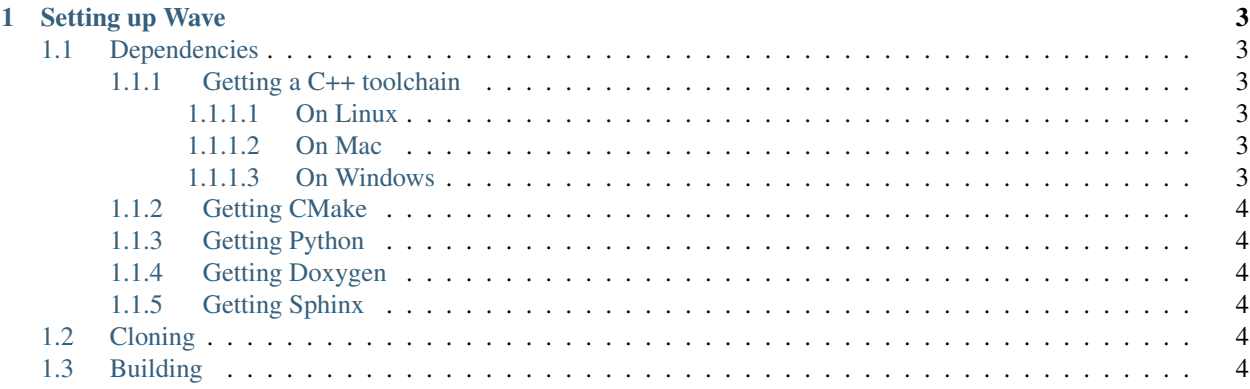

Wave is a general-purpose, multiparadigm programming language designed to be performant, yet easy to learn.

#### **CHAPTER**

## **ONE**

## **SETTING UP WAVE**

## <span id="page-6-1"></span><span id="page-6-0"></span>**1.1 Dependencies**

Compiling Wave requires the following dependencies to be installed:

- *[A suitable C++ toolchain](#page-6-2)*
- *[CMake](#page-7-0)*
- *[Python](#page-7-1)*
- *[Doxygen](#page-7-2)*
- *[Sphinx](#page-7-3)*

Doxygen and Sphinx are only required for building the documentation (what you're seeing now). See *[Building](#page-7-5)*.

#### <span id="page-6-2"></span>**1.1.1 Getting a C++ toolchain**

#### <span id="page-6-3"></span>**1.1.1.1 On Linux**

You should already have GCC pre-installed.

#### <span id="page-6-4"></span>**1.1.1.2 On Mac**

Open a Terminal instance by searching for it in Spotlight. Then enter the following command:

xcode-select --install

#### <span id="page-6-5"></span>**1.1.1.3 On Windows**

- 1. Download Visual Studio 2019 Community from [here.](https://visualstudio.microsoft.com)
- 2. In the installer, make sure to select the 'Desktop Development with C++' component.

#### <span id="page-7-0"></span>**1.1.2 Getting CMake**

Download and install the correct binary distribution of CMake for your platform from [here.](https://cmake.org/download/)

### <span id="page-7-1"></span>**1.1.3 Getting Python**

Download Python from [here.](https://www.python.org/downloads/)

#### <span id="page-7-2"></span>**1.1.4 Getting Doxygen**

Doxygen is not required if you do not want to build the documentation. Download the right version of Doxygen from [here.](https://www.doxygen.nl/download.html)

#### <span id="page-7-3"></span>**1.1.5 Getting Sphinx**

Sphinx is not required if you do not want to build the documentation.

- 1. Open a terminal window. On Mac, search it in Spotlight, and on Windows, search for 'Command Prompt'.
- 2. Enter the following command (requires Python):

pip install -U Sphinx

## <span id="page-7-4"></span>**1.2 Cloning**

If you have Git simply call:

git clone https://github.com/SparkyPotato/Wave --recursive

Or else, you can head over to [GitHub,](https://github.com/SparkyPotato/Wave) and download the repository by clicking on 'Code' and then 'Download ZIP'.

## <span id="page-7-5"></span>**1.3 Building**

Note: If you do not wish to build the documentation, you do not need to install Doxygen or Sphinx. To disable documentation building, add the option -nodoc while invoking Build.py

- 1. Open another terminal window, and navigate into the Wave directory you just cloned. On Windows, you can click on the path in File Explorer and type cmd to open a Command Prompt in the current directory.
- 2. To quickly get up and running, just call:

python3 Build.py

If you want to know all the options you can set in the build script, call:

python3 Build.py -h